- 1. Conecte o dongle USB a uma porta USB e configure o mouse para<br>jogos no **modo RF 2.4G wireless.**<br>2. Faça Download e instale o software Armoury Crate a partir de<br><u>www.asus.com/supportonly/Armoury%20Crate/HelpDesk\_</u>
- Download/.. 3. Siga as instruções de software para atualizar o firmware do seu
- rato gaming. 4. Personalize o seu rato gaming usando a Armoury Crate.
- 

# **Atualizar o firmware e personalizar**

- **Installera spelmusen som en trådlös Bluetooth-mus**
- 1. Ställ in kopplingsbrytaren på **Bluetooth-läge**.
- **OBS:** Följ bara steg 2 när du länkar din spelmus till en annan enhet.
- 2. Tryck på **vänsterklick-, högerklick-** och **DPI-knappen** och håll nedtryckta i 3 sekunder tills DPI-indikatorn blinkar blå.
- 3. DPI-indikatorn lyser blå i 5 sekunder och återgår därefter till att lysa med den ursprungliga ljuseffekten när länkningen är klar.
- Imus till en annan<br> **anpen** och håll<br>
a**npassning**<br>
anpassning<br>
anpassning<br>
anpassning<br>
anpassning<br>
analset BF 2,<br>
tädlöst RF 2,<br>
tädlöst RF 2,<br>
en är klar.<br>
<u>mogen och a Download/</u><br>
Survassus.com<br>
sprungliga<br>
a Rippogramv **OBS:** Om du länkar Bluetooth för första gången och<br>det misslyckas efter 1 minut, så lyser DPI-indikatorn röd<br>i 5 sekunder och återgår därefter till den ursprungliga<br>ljuseffekten.

## <u>Настройка игровой мыши в качестве беспро</u>

# **Estado da Bateria**

O LED indicador de DPI **piscará em vermelho** quando a carga da bateria estiver abaixo de 20% e continuará até que a carga da bateria se esgote.

- 
- 1. Sluit de USB-dongle aan op een USB-poort en stel uw<br>gamingmuis in op de **RF 2.4G draadloze modus.**<br>2. Download en installeer de Armoury Crate-software van<br><u>www.asus.com/supportonly/Armoury%20Crate/HelpDesk</u>
- 
- Download/. 3. Volg de softwareinstructies voor het bijwerken van de firmware
- van uw gaming-muis. 4. Pas uw gamemuis aan met Armoury Crate.
- 

Sluit de meegeleverde USB-dongle aan op de USB-poort van uw computer. 2. Stel de verbindingsschakelaar in op de **RF 2.4G draadloze** 

**RF 2.4G. Uppdatering av inbyggd programvara och** 

**anpassning**

1. Anslut USB-donglen till en USB-port, och ställ in spelmusen på **trådlöst RF 2,4G-läge**. 2. Hämta och installera Armoury Crate-programvaran från www.asus.com/supportonly/Armoury%20Crate/HelpDesk\_

Download/.

3. Följ programvaruinstruktionerna för att uppdatera spelmusens inbyggda programvara. 4. Anpassa spelmusen med Armoury Crate.

**Batteristatus**

DPI-indikatorn **blinkar röd** när batterinivån är lägre än 20 %, och fortsätter tills batterinivån är full.

# **Ansluta spelmusen**

- De DPI-indicator zal **rood knipperen** wanneer het batterijvermogen lager is dan 20% en dat blijven doen tot de batterij volledig plat is.
- **Configuração do seu rato gaming como um rato Wireless RF**  Lique o adaptador USB a uma porta USB do seu computado 2. Defina o comutador do modo de ligação para o modo **Wireless**

**Installera spelmusen som en trådlös RF-mus** 1. Anslut den medföljande USB-donglen till datorns USB-port. 2. Ställ in kopplingsbrytaren på **trådlöst 2,4 G frekvensläge**.

# **De firmware en aanpassing bijwerken**

# **Batterijstatus**

**1. Browej**<br>1. Podłącz dostarczony klucz USB do portu USB komputera. 2. Ustaw przełącznik połączenia w pozycji trybu **połączenia bezprzewodowego RF 2.4G**.

Wskaźnik LED DPI zacznie **migać na czerwono**, gdy poziom<br>naładowania baterii spadnie poniżej 20% i będzie migał do jej<br>całkowitego rozładowania.

## **Uw gamemuis instellen als een bekabelde RF-muis**

**modus**. **Aktualizácia firmvéru a prispôsobenie** 1. USB kľúč zapojte do portu USB a hernú myš nastavte na

**bezdrôtový režim RF 2.4G**.

HelpDesk\_Download/. 3. Frissítse az egér firmware-ét a szoftver útmutatása szerint. Testreszabhatja a játékhoz való egérbe az Armoury Crate

2. Z lokality www.asus.com/supportonly/Armoury%20Crate/HelpDesk\_ Download/ si prevezmite súbor Armoury Crate a nainštalujte si ho.<br>Podľa pokynov softvéru vykonaite aktualizáciu firmvéru bernej myš 3. Podľa pokynov softvéru vykonajte aktualizáciu firmvéru hernej myši. 4. Hernej myši si prispôsobte podľa aplikácie Armoury Crate.

**Stav batérie**

Pri kapacite batérie menej ako 20 % bude **blikať červený** LED indikátor DPI, až kým sa batéria nevybije.

## **Pripojenie hernej myši**

**Nastavenie hernej myši ako káblová myš Bluetooth**

- 1. Spínač pripojenia prepnite do **bezdrôtového režimu**. **POZNÁMKA:** Krok 2 je potrebné vykonať iba pri spárovaní
- hernej myši s iným zariadením. 2. Stlačte a na 3 sekundy podržte stlačené **ľavé tlačidlo, pravé tlačidlo**
- **a tlačidlo DPI**, až kým nezačne blikať modrý LED indikátor DPI.
- 3. Modrý LED indikátor DPI bude svietiť po dobu 5 sekúnd a potom sa po úspešnom spárovaní prepne späť do dôvodného svetelnéh efektu..

**POZNÁMKA:** Ak režim Bluetooth párujete po prvýkrát a do 1<br>minúty zlyhá, červený LED indikátor DPI svieti 5 sekúnd a potom<br>sa vráti späť do pôvodného svetelného efektu.

**Nastavenie hernej myši ako káblová myš RF**

1. Dodaný USB dongle zapojte do portu USB v počítači. 2. Spínač pripojenia prepnite do **bezdrôtového režimu RF 2.4 G**.

# **Aktualizování firmwaru a přizpůsobení**

- 1. Připojte USB adaptér k portu USB a potom nastavte herní myš na **bezdrátový režim RF 2.4G**. Stáhněte a nainstaluite software Armoury Crate z web
- www.asus.com/supportonly/Armoury%20Crate/HelpDesk\_
- Download/. 3. Podle pokynů softwaru zaktualizujte firmware herní myši. 4. Přizpůsobte vaši herní myši pomocí Armoury Crate.

# **Stav baterie**

Když je stav baterie nižší než 20 %, indikátor LED DPI **bliká červeně**, dokud se baterie nevybije.

**Nastavení herní myši jako bezdrátové RF myši** 1. Připojte dodaný kabel USB adaptér k portu USB počítače. tavte přepínač připojení na bezdrátový **radio režim 2,4 G**.

**Aktualizowanie oprogramowania układowego** 

**i dostosowywanie** 1. Podłącz klucz sprzętowy USB do portu USB i ustaw **bezprzewodowy tryb RF 2.4G myszy dla graczy**.

2. Pobierz i zainstaluj oprogramowanie Armoury Crate ze strony www.asus.com/supportonly/Armoury%20Crate/HelpDesk\_ Download/. 3. Wykonaj instrukcje w oprogramowaniu, aby zaktualizować oprogramowanie układowe myszy do gier. 4. Dostosuj myszy do gier za pomocą oprogramowania Armoury Crate.

**Stan baterii**

## **Podłączanie myszy dla graczy**

**Konfiguracja myszy dla graczy jako bezprzewodowej myszy Bluetooth** 1. Ustaw przełącznik połączenia w pozycji **trybu Bluetooth**.

- **UWAGA:** Krok 2 należy wykonać tylko w przypadku parowania myszy dla graczy z innym urządzeniem.
- 
- 2. Naciśnij **przyciski lewy, prawy** i **DPI** i przytrzymaj je przez 3 sekundy, aż wskaźnik LED DPI zacznie migać na niebieski. 3. Po pomyślnym sparowaniu wskaźnik LED DPI zaświeci się na 5 sekund na niebieski, a następnie przywrócony zostanie początkowy efekt podświetlenia.

**UWAGA:** Jeśli wykonywane po raz pierwszy parowanie Bluetooth<br>zakończy się po upływie 1 minuty niepowodzeniem, wskaźnik LED DPI<br>zaświeci się na 5 sekund na czerwono, a następnie przywrócony zostanie<br>początkowy efekt podświ

- 1. Подключите USB приемник к порту USB компьютера, затем<br>установите мышь в **Беспроводной режим 2,4 ГГц.**<br>2. Скачайте и установите программное обеспечение Armoury<br>Crate с <u>www.asus.com/supportonly/Armoury%20Crate/</u>
- HelpDesk\_Download/ 3. Следуйте инструкциям для обновления прошивки мыши и
- приемника. 4. Выполните настройку мыши с помощью Armoury Crate.

**Konfiguracja myszy dla graczy jako bezprzewodowej myszy** 

- **ПРИМЕЧАНИЕ:** При подключении игровой мыши к другому устройству выполните только шаг 2.
- 2. Нажмите и удерживайте **левую**, **правую** и **DPI** кнопки в течение 3 секунд, пока индикатор DPI не замигает синим.
- Collegate il mouse gaming al computer usadio il avoin doculine and intervention and annual and intervention and annual and annual and annual and annual and annual and annual and annual and annual and annual and annual and **ПРИМЕЧАНИЕ:** Если, в первый раз не удается выполнить<br>сопряжение Bluetooth в течение 1 минуты, индикатор DPI<br>загорится красным в течение 5 секунд, затем вернется к<br>исходному состоянию. 3. Индикатор DPI загорится синим на 5 секунд, затем, после орттел епинитна э сену<br>кения, вернется к исход

**radiowej**

# **Actualización del firmware y**

## **personalización**

- 1. Conecte la llave USB a un puerto USB y configure su mouse para
- juegos en el **modo inalámbrico de RF 2,4G.** 2. Descargue e instale el software Armoury Crate desde www.asus.com/supportonly/Armoury%20Crate/HelpDesk\_
- Download/. 3. Siga las instrucciones de software para actualizar el firmware del
- ratón para juegos. 4. Personalice el ratón para juegos mediante Armoury Crate.

## **Estado de la batería**

El LED indicador de PPP **parpadeará en rojo** cuando la carga de la batería sea inferior al 20 % y continuará hasta que se agote.

1. Inserite il dongle USB in una porta USB del vostr 2. Impostate il selettore modalità di connessione sulla modalità **senza fili RF 2.4GHz**.

**Configurar el ratón para juegos como ratón inalámbrico de RF** 1. Conecte la llave USB integrada al puerto USB del equipo. 2. Establezca el conmutador de conexión en el **modo inalámbrico de 2,4 GHz de RF**.

**A firmware frissítése és testreszabás**

segítségével. **Akkumulátor állapota**

A DPI LED jelzőfény **vörösen villog** amikor az akkumulátor feszültsége 20% alatt van és folytatja, amíg az akkulátor teljesen lemerül.

# **A játszóegér üzembe helyezése**

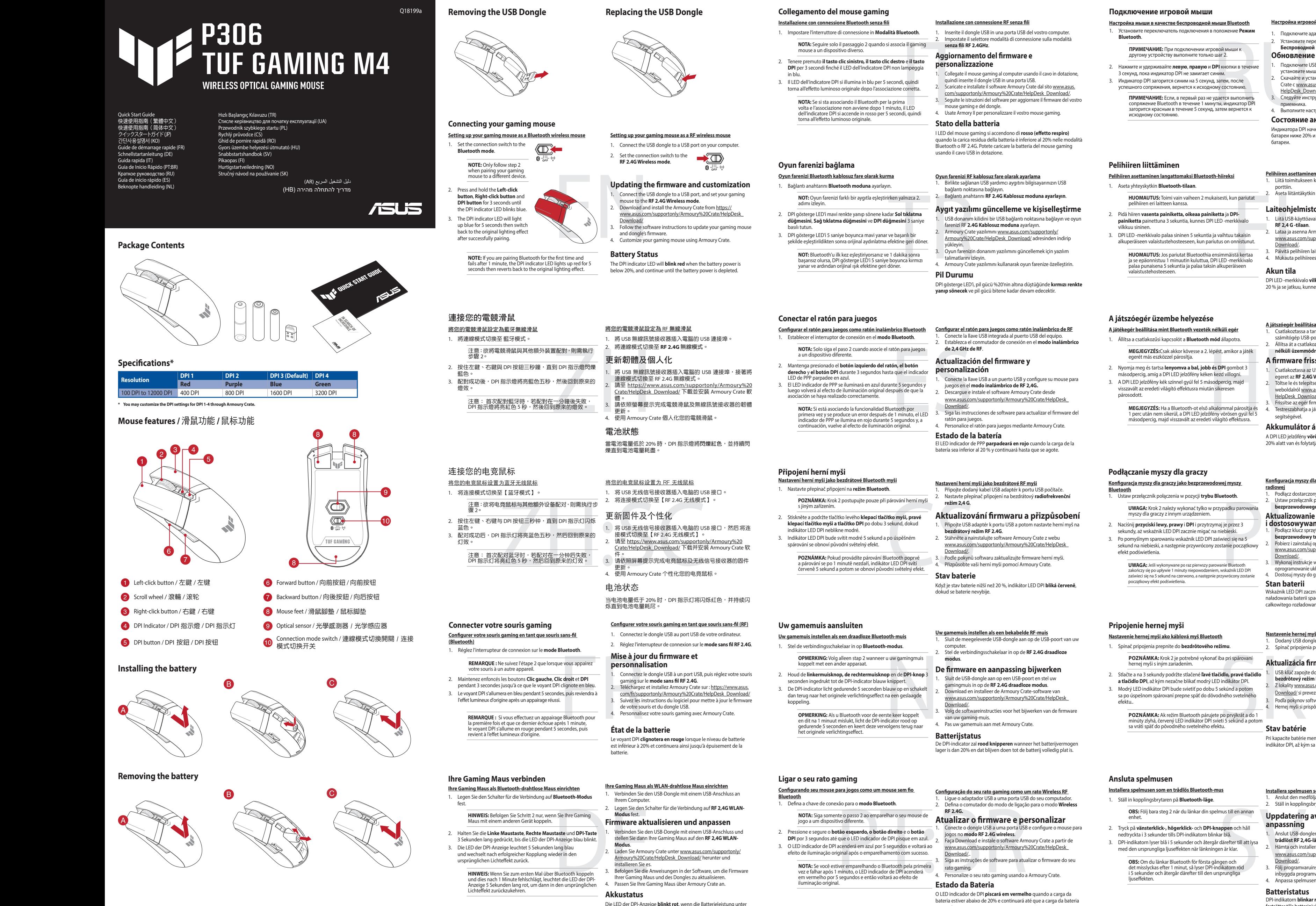

- **A játékegér beállítása mint Bluetooth vezeték nélküli egér**
- 1. Állítsa a csatlakozűsi kapcsolót a **Bluetooth mód** állapotra. **MEGJEGYZÉS:**Csak akkor kövesse a 2. lépést, amikor a játék
- egerét más eszközzel párosítja.
- 2. Nyomja meg és tartsa **lenyomva a bal, jobb és DPI** gombot 3 másodpercig, amíg a DPI LED jelzőfény kéken kezd villogni.
- 3. A DPI LED jelzőfény kék színnel gyúl fel 5 másodpercig, majd visszavált az eredeti világító effektusra miután sike párosodott.

**MEGJEGYZÉS:** Ha a Bluetooth-ot első alkalommal párosítja és<br>1 perc után nem sikerül, a DPI LED jelzőfény vörösen gyúl fel 5<br>másodpercig, majd visszavált az eredeti világító effektusra.

**A játszóegér beállítása mint RF vezetéknélküli egér** 1. Csatlakoztassa a tartozékként kapott USB-hardverkulcsot a számítógép USB-portjába. 2. Állítsa át a csatlakozási kapcsolót az **RF 2,4 GHz-es vezeték** 

**nélküli üzemmódra**.

# **Aygıt yazılımı güncelleme ve kişiselleştirme**

- 1. USB donanım kilidini bir USB bağlantı noktasına bağlayın ve oyun farenizi RF **2.4G Kablosuz moduna** ayarlayın. 2. Armoury Crate yazılımını www.asus.com/supportonly/ Armoury%20Crate/HelpDesk\_Download/ adresinden indirip
- yükleyin. 3. Oyun farenizin donanım yazılımını güncellemek için yazılım
- talimatlarını izleyin. 4. Armoury Crate yazılımını kullanarak oyun farenize özelleştirin. **Pil Durumu**

DPI gösterge LED'i, pil gücü %20'nin altına düştüğünde **kırmızı renkte yanıp sönecek** ve pil gücü bitene kadar devam edecektir.

### **Oyun farenizi RF kablosuz fare olarak ayarlama**

1. Birlikte sağlanan USB yardımcı aygıtını bilgisayarınızın USB bağlantı noktasına bağlayın. 2. Bağlantı anahtarını **RF 2.4G Kablosuz moduna ayarlayın**.

> **Laiteohjelmiston päivitys ja mukauttaminen** 1. Liitä USB-käyttöavain USB-porttiin ja aseta pelihiiri **langattomaan**

**RF 2,4 G -tilaan**.

2. Lataa ja asenna Armoury Crate -ohjelmisto osoitteesta www.asus.com/supportonly/Armoury%20Crate/HelpDesk\_ Download/. 3. Päivitä pelihiiren laiteohjelmisto ohjelmiston ohjeiden mukaisesti. 4. Mukauta pelihiireesi Armoury Crate-ohjelmistolla.

**Akun tila**

DPI LED -merkkivalo **vilkkuu punaisena**, kun pariston varaus on alle

20 % ja se jatkuu, kunnes paristo on tyhjentynyt.

1. Csatlakoztassa az USB kulcsot az USB-portra és állítsa be a játszó<br>egeret az **RF2.4G Vezeték nélküli mód.**<br>2. Töltse le és telepítse az Armoury Crate szoftvert a következő<br>weboldalról <u>www.asus.com/supportonly/Armoury%2</u>

## **Pelihiiren liittäminen**

**Pelihiiren asettaminen langattomaksi Bluetooth-hiireksi**

- 1. Aseta yhteyskytkin **Bluetooth-tilaan**.
- **HUOMAUTUS:** Toimi vain vaiheen 2 mukaisesti, kun pariutat pelihiiren eri laitteen kanssa. 2. Pidä hiiren **vasenta painiketta, oikeaa painiketta** ja **DPI-**
- **painiketta** painettuna 3 sekuntia, kunnes DPI LED -merkkivalo vilkkuu sininen.
- 3. DPI LED -merkkivalo palaa sininen 5 sekuntia ja vaihtuu takaisin alkuperäiseen valaistustehosteeseen, kun pariutus on onnistunut.

**HUOMAUTUS:** Jos pariutat Bluetoothia ensimmäistä kertaa<br>ja se epäonnistuu 1 minuutin kuluttua, DPI LED -merkkivalo<br>palaa punaisena 5 sekuntia ja palaa taksin alkuperäiseen<br>valaistustehosteeseen.

**Pelihiiren asettaminen langattomana radiotaajuushiirenä** liitä toimitukseen kuuluva USB-käyttöavain tietokon porttiin. 2. Aseta liitäntäkytkin langattomaan **RF 2.4G -tilaan**.

20% liegt, so lange, bis die Batterieleistung erschöpft ist.

# **Обновление прошивки и настройка**

## **Состояние аккумулятора**

Индикатора DPI начнет **мигать красным цветом** при разряде батареи ниже 20% и будет продолжать до полного разряда батареи.

# **Подключение игровой мыши**

2. Установите переключатель подключения в положение **Беспроводной режим 2,4 ГГц**. **Bluetooth**. 1. Подключите адаптер USB к USB-порту компьютера.

**Настройка мыши в качестве беспроводной мыши Bluetooth** 1. Установите переключатель подключения в положение **Режим** 

## **Aggiornamento del firmware e personalizzazione**

1. Collegate il mouse gaming al computer usando il cavo in dotazione, quindi inserite il dongle USB in una porta USB. 2. Scaricate e installate il software Armoury Crate dal sito www.asus. com/supportonly/Armoury%20Crate/HelpDesk\_Download/. 3. Seguite le istruzioni del software per aggiornare il firmware del vostro

mouse gaming e del dongle. 4. Usate Armory II per personalizzare il vostro mouse gaming.

# **Stato della batteria**

I LED del mouse gaming si accendono di **rosso (effetto respiro)** quando la carica residua della batteria è inferiore al 20% nelle modalità Bluetooth o RF 2.4G. Potete caricare la batteria del mouse gaming usando il cavo USB in dotazione.

## **Installazione con connessione RF senza fili**

- Світлодіод стану DPI **мерехтить червоним**, коли заряд<br>акумулятора нижче 20 %, і продовжує так мерехтіти, доки<br>акумулятор не розрядиться.
	- **הגדרת עכבר הגיימינג כעכבר אלחוטי RF** .1 מחברים את דונגל ה-USB אל חיבור ה-USB במחשב. .2 מגדירים את מתג החיבור **למצב Wireless G2.4 RF.**
	-
- **עדכון הקושחה והתאמה אישית**<br>1. חבר את מתאם ה-USB ליציאת USB, והעבר את עכבר המשק <mark>למצב</mark><br>אלחוטי RF 2.4G.
- **אלחוטי RF 2.4G.**<br>2. מורידים ומתקינים את התוכנה Armoury Crate מהכתובת<br>www.asus.com/supportonly/Armoury%20Crate/HelpDesk\_
- <u>Download/</u>.<br>3. פועלים לפי ההוראות להתקנת התוכנה לעדכון הקושחה של עכבר
- הגיימינג. .4 מתאימים אישית את עכבר הגיימינג באמצעות Crate Armoury. **סטטוס הסוללה**
- נורית חיווי ה-DPI **תהבהב בצבע אדום** אם רמת הטעינה של הסוללה צונחת מתחת ל,20%- והיא תמשיך להבהב עד שהסוללה תתרוקן לגמרי.
- .1 העבר את מתג ההתחברות למצב Bluetooth.
- **הערה:** יש לבצע שלב 2 רק אם תרצה לשייך את עכבר המשחק שלך למכשיר אחר**.**
- י איי לבו איי ביש לבו איי לבו איי לבו את הערה: יש לבו את הליי ביש לבו את היה את היה למעשר אחר.<br>ת העכבר המשק **למצב היה של היי** דמות מהכתובת המשק למצב התאורה המקן DP ו-<br>ת הערה: אם אחר המקן של היה המקן היה את אחר<br>קושחה של ע .2 לחץ והחזק את הלחצן השמאלי, לחץ לחיצה ימנית ועל לחצן ה-DPI למשך 3 שניות עד נורית חיווי ה-DPI תהבהב בצבע כחול. .3 נורית חיווי ה-DPI תידלק בצבע כחול למשך 5 שניות, ולאחר מכן תחזור למצב התאורה המקורי בסיום תהליך שיוך מוצלח.
- **הערה**: אם אתה מבצע שיוך Bluetooth בפעם הראשונה והתהליך<br>נכשל לאחר דקה אחת, נורית חיווי ה-DPI תידלק למשך 5 שניות<br>ולאחר מכן תחזור למצב התאורה המקורי.

# **הגדרת עכבר הגיימינג כעכבר אלחוטי Bluetooth**

# **הגדרת עכבר הגיימינג כעכבר אלחוטי Bluetooth**

- **Налаштування ігрової миші як бездротової Bluetooth-миші** 1. Встановіть перемикач підключення у **режим Bluetooth**.
- **ПРИМІТКА:** Виконуйте крок 2 лише під час створення пари ігрової миші з іншим пристроєм.
- 2. Натисніть і **утримуйте ліву кнопку, натисніть і утримуйте праву кнопку** і **кнопку DPI** 3 секунди, доки світлодіод стану DPI почне мерехтіти синій.
- 3. Індикатор DPI засвітиться синій на 3 секунди, а потім, після успішного поєднання в пару, повернеться на оригінальний ефект освітлення.
- quac створення пари режиму PY 2,4 г<br> **Hirs i утримуйте**<br>
и світлодіод стану DPI **Параметрів**<br>
ди, а потім, після **Бездротовий резилися на оригінальний**<br>
да воригінальний 2. Завантажте й встану по Bluetooth,<br>
ванта в пару **ПРИМІТКА:** Якщо ви вперше утворюєте пару по Bluetooth,<br>і за 1 хвилину виникає помилка поєднання в пару,<br>світлодіод стану DPI засвічується червоним 5 секунд, а<br>потім повертається на оригінальний ефект освітлення.
	-

## **Оновлення мікропрограми та налаштування параметрів**

- **.**<br>Підключіть ключ USB до ПК і переведіть ігрову мишу в **Бездротовий режим RF 2,4G**.
- 2. Завантажте й встановіть ПЗ Armoury Crate з <u>www.asus.com/</u><br>S<u>upportonly/Armoury%20Crate/HelpDesk\_Download/</u>.<br>3. Виконуйте інструкції до програмного забезпечення щодо
- оновлення мікропрограми ігрової миші. 4. Виконайте налаштування параметрів ігрової миші за допомогою urv Crate.
- комп'ютері.<br>2 Встановіть п
- 2. Встановіть перемикач підключення в положення бездротового режиму **РЧ 2,4 ГГц**.

# **Стан акумулятора**

# **Підключення ігрової миші**

- 1. وصِنّل دونجل USB المرفق بمنفذ USB الموجود في الحاسوب.<br>2. اضبط مفتاح الاتصـال على الوضـع اللاسلكي **2.4G الذي يعمل بالترددات اللاسلكية.**
- معالمطلف : التيم السلطان : التيم السلطان : التيم السلطان : التيم السلطان : التيم السلطان : التيم السلطان : الت<br>ARE 2.4G التيم يستمر موظفر ED السلطان :<br>التطابي السلطان : التيم السلطان : التام السلطان : التام السلطان :<br>إذا **تحديث البرنامج الثابت والتخصيص** .1 وصل دونجل USB بمنفذ USB, واضبط ماوس األلعاب على وضع **G2.4 RF** .**Wireless mode** .2 قم بتحميل برنامج Crate Armoury وتثبيته من خالل الرابط
	- www.asus.com/supportonly/Armoury%20Crate/HelpDesk\_ ./Download <u>DOWMINOA.</u><br>تبع تعليمات البرنامج لتحديث البرنامج الثابت الخاص بماوس الألعاب.
	- .4 خصص ماوس األلعاب لديك باستخدام برنامج Crate Armoury. **حالة البطارية**
	- يومض مؤشر LED الخاص بـ DPI باللون ال**أحمر** عندما تكون طاقة البطارية أقل من<br>20% ويستمر في ذلك حتى تنفذ طاقة البطارية.
	-
	- **Configurarea mouse-ului dvs. pentru jocuri ca un mouse RF fără fir** 1. Conectați dongle-ul USB inclus în pachet la portul USB de pe
	- computer. 2. Setați butonul de conectare la **modul wireless RF 2.4G**.
- iați mouse-ul de joc cu<br> **Actualizarea fi**<br> **Actualizarea fi**<br> **Actualizarea fi**<br>
1. Conectați cheia US<br>
ILED-ul indicator DPI<br>
in pe de 5 secunde, apoi<br>
2. Descărcii și instal<br>
<u>www.asus.com/su</u><br>
2. <u>www.asus.com/su</u><br>
<u>ww</u> **Actualizarea firmware-ului și personalizarea** Conectați cheia USB la un port USB și setați mouse-ul pentru<br>iocuri la **modul RF 2.4G Wireless**.
	- jocuri la **modul RF 2.4G Wireless**. 2. Descărcaţi şi instalaţi software-ul Armoury Crate de la adresa www.asus.com/supportonly/Armoury%20Crate/HelpDesk\_ Download/. 3. Urmați instrucțiunile din software pentru a actualiza firmware-ul
	- mouse-ului pentru jocuri. 4. Particularizaţi mouse-ul pentru jocuri cu ajutorul software-ului Armoury Crate.

### **Налаштування ігрової миші як бездротової (режим РЧ 2,4 ГГц)** 1. Підключіть бездротовий адаптер USB до порту USB на

- **إعداد ماوس األلعاب كماوس السلكي Bluetooth**
- .1 اضبط مفتاح االتصال على وضع **mode Bluetooth. مالحظات :** اتبع الخطوة 2 فقط عند إقران فأرة اللعبة بجهاز آخر.
- .2 ضغط مع التطويل على زر **النقر األيسر, وزر النقر األيمن وزر DIP** لمدة 3 ٍ ثوان حتى يومض مؤشر LED الخاص بـ DPI باللون أزرق.
- 3. سيضيء مؤشر LED للخاص بـ DPI باللون ازرق لمدة 5 توانٍ تم يتحول مرة أخرى<br>لتأثير الإضاءة الأصلي بعد أن يتم الإقران بنجاح.

ما**لحظات**: إذا كنت تقرن Bluetooth لأول مرة وفشل بعد 1 دقيقة, يضيء<br>مؤشر LED الخاص بـ DPI باللون الأحمر لمدة 5 ثوان ثم يعود مرة أخرى<br>لتأثير الإضاءة الأصلي.

# **게이밍 마우스 연결하기**

# **블루투스 무선 마우스로서 게이밍 마우스 설정하기** 1. 연결 스위치를 **블루투스 모드**로 설정합니다.

- **RF 무선 마우스로서 게이밍 마우스 설정하기**
- 1. 제품과 함께 제공되는 USB 동글을 컴퓨터의 USB 포트에 연결합니다. 2. 연결 스위치를 RF **2.4G 무선 모드로 설정합니다**.
- **펌웨어 업데이트 및 사용자 지정**
- 1. USB 동글을 USB 포트에 연결하고 게이밍 마우스를 **RF 2.4G 무선 모드**로 설정합니다.
- 2. www.asus.com/supportonly/Armoury%20Crate/HelpDesk\_ Download/. 에서 Armoury Crate 소프트웨어를 다운로드하여 설치합니다 . 3. 소프트웨어 지침에 따라 게이밍 마우스의 펌웨어를
- 업데이트합니다 . 4. Armoury Crate 를 사용하여 게이밍 마우스를 사용자
- .........<br>지정하니다 **배터리 상태**<br>배터리 전원이 20% 미만으로 떨어지면 배터리 전원이 소진될
- 때까지 DPI 표시등 LED 가 계속 **빨간색으로 깜박입니다** .
- **참고** : 게이밍 마우스를 다른 장치에 페어링할 때만 2 단계를 따르십시오 .
- 2. DPI 표시등 LED가 파란색으로 깜박일 때까지 **왼쪽 클릭 버튼, 오른쪽 클릭 버튼 및 DPI 버튼**을 3초 동안 길게 누릅니다. 3. 성공적으로 페어링되면 DPI 표시등 LED가 5초 동안
- KO .<br>500 1002 페기(5페인 6개 표시) EEB-1 5호 6단<br>파란색으로 켜진 후 원래의 조명 효과로 다시 전환됩니다. **참고 :** 블루투스를 처음 페어링하던 중 1 분 후 페어링이 실패하면 DPI 표시등 LED 가 5 초 동안 빨간색으로 켜진 후 원래의 조명 효과로 되돌아갑니다 .
- 

spillmusen med en and and a Sett tilkoblingsbryter<br>
Nikk-k-knappen og DPI-<br>
DPPC at terre spillmusen 1.<br>
spå går den tilbake til<br>
2. Last ned og installer<br>
spillmusen 1.<br>
spillmusen and a Last ned og installer<br>
spillmusen. 1. Koble USB-donglen til USB-porten på datamaskinen, og sett deretter spillmusen til **RF 2,4 G trådløs modus**. 2. Last ned og installer Armoury Crate-programvaren fr www.asus.com/supportonly/Armoury%20Crate/HelpDesk\_ Download/. 3. Følg instruksjonene i programvaren for å oppdatere fastvaren til

usen. 4. Tilpass spillmusen ved hjelp av Armoury Crate.

- 1. Sett tilkoblingsbryteren til **Bluetooth-modus**.
- **MERK:** Følg bare trinn 2 når du parer spillmusen med en annen enhet. 2. Hold inne **Venstreklikk-knappen, Høyreklikk-knappen** og **DPI-**
- **knappen** i 3 sekunder til DPI-indikatorlampen blinker blå. 3. DPI-indikatorlampen lyser blå i 5 sekunder, så går den tilbake til den mankatonampen ryser bla i 5 sektander, så i<br>den opprinnelige lyseffekten når paring er vell
	- **MERK:** Hvis du parer Bluetooth for første gang, og det<br>mislykkes etter 1 minutt, lyser DPI-indikatorlampen rødt i 5<br>sekunder, så går den tilbake til den opprinnelige lyseffekten.
	- -

## **Starea bateriei**

LED-ul indicator DPI va **clipi roșu** atunci când puterea bateriei este sub 20% și va continua până când energia bateriei este epuizată.

# **Conectarea mouse-ului dvs. pentru jocuri**

- ea mouse-ului dvs. pentru io **fără fir** 1. Setați butonul de conectare la **modul Bluetooth**.
	- **NOTĂ:** Urmați pasul 2 numai când asociați mouse-ul de joc cu un alt dispozitiv.
- 2. Apăsați și țineți apăsat **butonul clic stânga, butonul clic dreapta**  și **butonul DPI** timp de 3 secunde până când LED-ul indicator DP peste albastru
- 3. LED-ul indicator DPI se va aprinde albastru timp de 5 secunde, apoi va reveni la efectul de iluminare original după asocierea cu succes.
- **NOTA:** Dacă asociați Bluetooth pentru prima dată și eșuează<br>după 1 minut, LED-ul indicator DPI se aprinde roșu timp de 5<br>secunde, apoi revine la efectul de iluminare original.

**Български** С настоящото ASUSTeK Computer Inc. декларира, че това устройство е в съответстви ния на свързаните директиви. Пълният текст на декларацията за съответствие на ЕС е достъпна на адрес: www.asus.com/support **Hrvatski** ASUSTeK Computer Inc. ovim izjavljuje da je ovaj uređaj sukladan s bitnim zahtjevima i ostalim odgovarajućim odredbama vezanih direktiva. Cijeli

**Nederlands** ASUSTeK Computer Inc. verklaart hierbij dat dit apparaat voldoet aan de essentiële vereisten en andere relevante bepalingen van de verwante richtlijnen. De volledige tekst van de EU-verklaring van conformiteit is beschikbaar op: www.asus.com/support

# **توصيل ماوس األلعاب**

**Eesti** Käesolevaga kinnitab ASUSTeK Computer Inc, et see seade vastab asjakohaste direktiivide oluliste nõuetele ja teistele asjassepuutuvatele sätetele. EL astavusdeklaratsiooni täielik tekst on saadaval järgmisel aadressil: www.asus.com/support

**Suomi** ASUSTeK Computer Inc. ilmoittaa täten, että tämä laite on asiaankuuluvien direktiivien olennaisten vaatimusten ja muiden tätä koskevien säädösten<br>mukainen. EU-yhdenmukaisuusilmoituksen koko teksti on luettavissa os

# **ضبط ماوس األلعاب لديك كماوس يعمل بالترددات الالسلكية**

# **Batteristatus**

DPI-indikatorlampen **blinker rødt** når batteristrømmen er under 20 %, og den fortsetter til batteriet er tomt.

## **Koble til spillmusen**

## **Sette opp spillmusen som en trådløs Bluetooth-mus**

**Română** ASUSTeK Computer Inc. declară că acest dispozițiv se conformează cerințelor esențiale și altor prevederi relevante ale directivelor conexe. Textul complet al declaraţiei de conformitate a Uniunii Europene se găseşte la: www.asus.com/support

# **Oppdaterer fastvaren og tilpass** 1. Koble den medfølgende USB-donglen til datamaskinens USBport. 2. Sett tilkoblingsbryteren til **RF 2,4 GHz trådløs modus**.

**Sette opp spillmusen som en trådløs RF-mus**

**Svenska** ASUSTeK Computer Inc. förklarar härmed att denna enhet överensstämmer med de grundläggande kraven och andra relevanta föreskrifter i<br>relaterade direktiv. Fulltext av EU-försäkran om överensstämmelse finns på: <u>ww</u> **Українська** ASUSTeK Computer Inc. заявляє, що цей пристрій відповідає основним вимогам та іншим відповідним положенням відповідних Директив.

# **マウスを接続する 2.4GHz ワイヤレスモードで使用する**

# 1. 付属のUSBレシーバーをパソコンのUSB

# ポートに接続します。 2. 本機底面の接続モードスイッチを **2.4GHz ワイヤレスモード**に設定します。

- **ズ**<br>1. 付属のUSBレシーバーをパソコンのUSBポートに接続し 1. 付属のUSBレシーバーをパソコンのUSBポートに接続し、 接続モードスイッチを **2.4GHzワイヤレスモード** に設定し ます。
- <sub>ま 9 。</sub><br>Armoury Crate ソフトウェアをダウンロードしてインストー www.asus.com/support/<br>ルします。 www.asus.
- する場合や再**ファームウェア更新と設定のカスタマイ**<br>
フリック、**右クスタースプリングが完了した。 横続モードスイッチを2.4GHzワイヤレスモード**に設定<br>
リングが完了ます。<br>
、その後は元 2. Armoury Crate ソフトウェアをダウンロードしてインストー<br>
、その後は元 2. Armoury Crate ソフトウェアをダウンロードしてインストー<br>
HelpDesk Download/<br>
3. 画面の指示に従い、キーボー HelpDesk\_Download/ 3. 画面の指示に従い、キーボードのファームウェアを更新し ます。<br>4. Armoury Crate で設定をカスタマイズします。

**ハッ ア リ 一 状態**<br>バッテリー残量が 20% 未満になると DPI インジケータは赤色<br>に点滅します。

**ご参考 :** はじめてペアリングする際、ペアリング状態が 1 分間続き DPI インジケーターが 5 秒間赤色に点灯してか ら元の点灯状態に戻った場合は、ペアリングに失敗して

います。

Circumstances may arise where because of a default on ASUS' part or other liability, you are entitled to recover damages from ASUS. In each such instance,<br>regardless of the basis on which you are entitled to claim damages

**ご参考 :** 別の Bluetooth® 機器とペアリングする場合や再 ペアリングする場合のみ、手順 2 を実行してください。

2. DPIインジケーターが青色に点滅するまで、**左クリック**、**右ク リック**、**DPIボタン**を3秒間長押しします。

**Bluetooth® モードで使用する** 1. 本機底面の接続モードスイッチを **Bluetooth® モード** に設定し ます。

3. Bluetooth® 機器でペアリングを行います。ペアリングが完了 するとDPIインジケーターが青色に5秒間点灯し、その後は元 の点灯状態に戻ります。

**CE Mark Warning**

CE

www.asus.ru ASUSTek Computer Inc. hereby declares that this device is in compliance with the essential requirements and other relevant provisions of The Radio Equipment<br>Regulations 2017 (S.I. 2017/1206). Full text of UKCA declaration

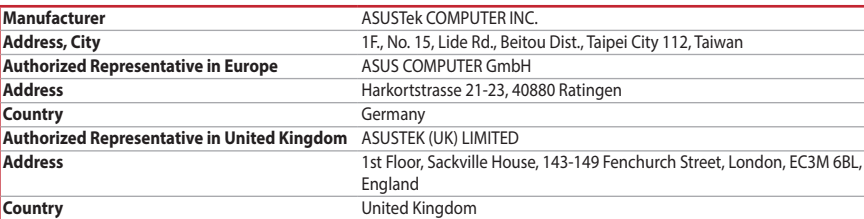

**Français** AsusTek Computer Inc. déclare par la présente que cet appareil est conforme aux critères essentiels et autres clauses pertinentes des directives

électronique (stimulateurs cardiaques, pompes à insuline, neurostimulateurs…), veuillez impérativement respecter une distance minimale de<br>15 centimètres entre cet appareil et l'implant pour réduire les risques d'interféren certaines zones ou situations, notamment les parkings souterrains, les ascenseurs, en train ou en voiture ou tout simplement dans un secteur

concernées. La déclaration de conformité de l'UE peut être téléchargée à partir du site Internet suivant : www.asus.com/support.

**Deutsch** ASUSTeK Computer Inc. erklärt hiermit, dass dieses Gerät mit den wesentlichen Anforderungen und anderen relevanten Bestimmungen der<br>zugehörigen Richtlinien übereinstimmt. Der gesamte Text der EU-Konformitätserklä

The radiated output power of the Wireless Device is below the Innovation, Science and Economic Development Canada (ISED) radio frequency exposure limits.<br>The Wireless Device should be used in such ananer such that the pote of a person's body).

**Italiano** ASUSTeK Computer Inc. con la presente dichiara che questo dispositivo è conforme ai requisiti essenziali e alle altre disposizioni pertinenti con le direttive correlate. Il testo completo della dichiarazione di conformità UE è disponibile all'indirizzo: www.asus.com/support

Русский Компания ASUS заявляет, что это устройство соответствует основным требованиям и другим соответствующим условиям соотве .<br>дректив. Подробную информацию, пожалуйста, смотрите на www.asus.com/support

La puissance de sortie rayonnée du dispositif sans fil est inférieure aux limites d'exposition aux radiofréquences d'Innovation, Sciences et Développement<br>économique Canada (ISED). Le dispositif sans fil doit être unifere moins de 20 cm du corps d'une personne).

This limit also applies to ASUS' suppliers and its reseller. It is the maximum for which ASUS, its suppliers, and your reseller are collectively responsible. UNDER NO CIRCUMSTANCES IS ASUS LIABLE FOR ANY OF THE FOLLOWING: (1) THIRD-PARTY CLAIMS AGAINST YOU FOR DAMAGES; (2) LOSS OF, OR DAMAGE TO, YOUR RECORDS OR DATA; OR (3) SPECIAL, INCIDENTAL, OR INDIRECT DAMAGES OR FOR ANY ECONOMIC CONSEQUENTIAL DAMAGES (INCLUDING LOST<br>PROFITS OR SAVINGS), EVEN IF ASUS, ITS SUPPLIERS OR YOUR RESELLER IS INFORMED OF THEIR POS

This device must accept any interference received including interference that may cause undesired operation.<br>This equipment has been tested and found to comply with the limits for a Class B digital device, pursuant to Part

Complying with the REACH (Registration, Evaluation, Authorisation, and Restriction of Chemicals) regulatory framework, we published the chemical substances<br>in our products at ASUS REACH website at <u>http://csr.asus.com/engl</u>

**RF Exposure Warning**<br>The equipment complies with FCC RF exposure limits set forth for an uncontrolled environment. The equipment must not be co-located or operating in<br>conjunction with any other antenna or transmitter.

**CAUTION!** The use of shielded cables for connection of the monitor to the graphics card is required to assure compliance with FCC<br>regulations. Changes or modifications to this unit not expressly approved by the party resp

ASUS recycling and takeback programs come from our commitment to the highest standards for protecting our environment. We believe in providing<br>solutions for you to be able to responsibly recycle our products, batteries, ot

tekst EU izjave o sukladnosti dostupan je na: www.asus.com/support

**Čeština** Společnost ASUSTeK Computer Inc. tímto prohlašuje, že toto zařízení splňuje základní požadavky a další příslušná ustanovení souvisejících směrnic.

**Dansk** ASUSTeK Computer Inc. erklærer hermed, at denne enhed er i overensstemmelse med hovedkravene og andre relevante bestemmelser i de relaterede<br>direktiver. Hele EU-overensstemmelseserklæringen kan findes på: <u>www.asus</u>

Plné znění prohlášení o shodě EU je k dispozici na adrese: www.asus.com/support

This device complies with Part 15 of the FCC Rules. Operation is subject to the following two conditions: This device may not cause harmful interference.<br>• This device must accept any interference received including interference that may cause undesired ope

> **Ελληνικά** Με το παρόν, η AsusTek Computer Inc. δηλώνει ότι αυτή η συσκευή συμμορφώνεται με τις θεμελιώδεις απαιτήσεις και άλλες σχετικές διατάξεις των Οδηγιών της ΕΕ. Το πλήρες κείμενο της δήλωσης συμβατότητας είναι διαθέσιμο στη διεύθυνση: www.asus.com/support

> **Magyar** Az ASUSTeK Computer Inc. ezennel kijelenti, hogy ez az eszköz megfelel a kapcsolódó Irányelvek lényeges követelményeinek és egyéb vonatkozó<br>rendelkezéseinek. Az EU megfelelőségi nyilatkozat teljes szövege innen le

**Latviski** ASUSTeK Computer Inc. ar šo paziņo, ka ši ierīce atbilst saistīto Direktīvu būtiskajām prasībām un citiem stiem saistošajiem nosacījumiem. Pilns ES<br>atbilstības paziņojuma teksts pieejams šeit: <u>www.asus.com/supp</u>

Lietuvių "ASUSTeK Computer Inc." šiuo tvirtina, kad šis įrenginys atitinka pagrindinius reikalavimus ir kitas svarbias susijusių direktyvų nuostatas. Visą ES

**Norsk** ASUSTeK Computer Inc. erklærer herved at denne enheten er i samsvar med hovedsaklige krav og andre relevante forskrifter i relaterte direktiver.<br>Fullstendig tekst for EU-samsvarserklæringen finnes på: <u>www.asus.com</u>

印刷電路板及電子組件 - ○ ○ ○ ○ ○ 外殼 ○ ○ ○ ○ ○ ○ 滾輪裝置 - ○ ○ ○ ○ ○ 其他及其配件 - ○ ○ ○ ○ ○ ○ ○ ○ ○

DO NOT throw the device in municipal waste. This product has been designed to enable proper reuse of parts and recycling. The symbol of<br>the crossed out wheeled bin indicates that the product (electrical, electronic equipme

This device complies with Innovation, Science and Economic Development Canada licence exempt RSS standard(s). Operation is subject to the following<br>two conditions: (1) this device may not cause interference, and (2) this d operation of the device. CAN ICES-003(B)/NMB-003(B)

atitikties deklaracijos tekstą galima rasti: www.asus.com/support

**Polski** Firma ASUSTeK Computer Inc. niniejszym oświadcza, że urządzenie to jest zgodne z zasadniczymi wymogami i innymi właściwymi postanowieniami

Le présent appareil est conforme aux CNR d'Innovation, Sciences et Développement économique Canada applicables aux appareils radio exempts de licence.<br>L'exploitation est autorisée aux deux conditions suivantes : (1) l'appa illage radioélectrique subi, même si le brouillage est susceptible d'en compromettre le fonctionnement. CAN ICES-003(B)/NMB-003(B)

powiązanych dyrektyw. Pełny tekst deklaracji zgodności UE jest dostępny pod adresem: www.asus.com/support

**Português** A ASUSTeK Computer Inc. declara que este dispositivo está em conformidade com os requisitos essenciais e outras disposições relevantes das<br>Diretivas relacionadas. Texto integral da declaração da UE disponível e

**Srpski** ASUSTeK Computer Inc. ovim izjavljuje da je ovaj uređaj u saglasnosti sa osnovnim zahtevima i drugim relevantnim odredbama povezanih Direktiva. Pun tekst EU deklaracije o usaglašenosti je dostupan da adresi: www.asus.com/support

**Slovensky** Spoločnosť ASUSTeK Computer Inc. týmto vyhlasuje, že toto zariadenie vyhovuje základným požiadavkám a ostatým príslušným ustanoveniam<br>príslušných smerníc. Celý text vyhlásenia o zhode pre štáty EÚ je dostupný n

**Slovenščina** ASUSTeK Computer Inc. izjavlja, da je ta naprava skladna z bistvenimi zahtevami in drugimi ustreznimi določbami povezanih direktiv. Celotno besedilo EU-izjave o skladnosti je na voljo na spletnem mestu: www.asus.com/support

## **Español** Por la presente, ASUSTeK Computer Inc. declara que este dispositivo cumple los requisitos básicos y otras disposiciones pertinentes de las directivas

relacionadas. El texto completo de la declaración de la UE de conformidad está disponible en: www.asus.com/support

Повний текст декларації відповідності стандартам ЄС доступний на: www.asus.com/support **Türkçe** AsusTek Computer Inc., bu aygıtın temel gereksinimlerle ve ilişkili Yönergelerin diğer ilgili koşullarıyla uyumlu olduğunu beyan eder. AB uygunluk

# **Bosanski** ASUSTeK Computer Inc. ovim izjavljuje da je ovaj uređaj usklađen sa bitnim zahtjevima i ostalim odgovarajućim odredbama vezanih direktiva. Cijeli<br>tekst EU izjave o usklađenosti dostupan je na: <u>www.asus.com/supp</u>

**עברית** .ASUSTek Computer Inc מצהירה בזאת כי מכשיר זה תואם לדרישות החיוניות ולשאר הסעיפים הרלוונטיים של תקנה. ניתן לקרוא את הנוסח המלא של<br>הצהרת התאימות הרגולטורית עבור האיחוד האירופי בכתובת: <u>https://rog.asus.com/s</u>upp<u>or</u>

bildiriminin tam metni şu adreste bulunabilir: www.asus.com/support

**KC: Korea Warning Statement**

**Ukraine Certification Logo**

## **EAC Certification Logo**

EA

**Lithium-Ion Battery Warning**

**CAUTION:** Danger of explosion if battery is incorrectly replaced. Replace only with the same or equivalent type recommended by the manufacturer. Dispose of used batteries according to the manufacturer's instructions.

「取得審驗證明之低功率射頻器材,非經核准,公司、商號或使用者均不得擅自變更頻率、加大功率或變更原設計之特性及功能。低功率<br>射頻器材之使用不得影響飛航安全及干擾合法通信;經發現有干擾現象時,應立即停用,並改善至無干擾時方得繼續使用。前述合法通信,<br>指依電信管理法規定作業之無線電通信。低功率射頻器材須忍受合法通信或工業、科學及醫療用電炎輻射性電機設備之干擾。」應避免影

この装置は、情報処理装置等電波障害自主規制協議会 (VCCI) の基準に基づくクラスB情報技術装置です。この装置は、家庭環境で使用 することを目的としていますが、この装置がラジオやテレビジョン受信機に近接し a て使用されると、受信障害を引き起こすことがあ

. ██ \_ B급 기기 (가정용 방송통신기자재)<br>- R-CAMSQ-2006 \_ 히 기기는 가정용(B급) 전자파적합기기로서 주로 가정에서 사용하는 것을 목적으로<br>Pc-MSQ-2000000GLE 하며, 모든 지역에서 사용할 수 있습니다.<br>Pc-MSQ-2000000GLE 하며, 모든 지역에서 사용할 수 있습니다.

ります。 取扱説明書に従って正しい取り扱いをして下さい。

**VCCI: Japan Compliance Statement**

**VCCI Class B Statement**

**CE RED RF Output table (Directive 2014/53/EU)**

B급 기기 (가정용 방송통신기자재)

Bluetooth (2402 - 2480 MHz) - Mouse

Bluetooth (2402 - 2480 MHz) - Mouse

**『CUI CIUSS D Statement』**<br>警告 VCCI 準拠クラス B 機器(日本)

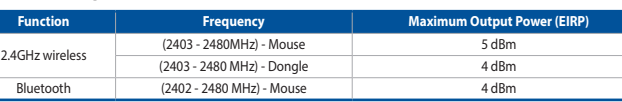

## **UKCA RF Output table (The Radio Equipment Regulations 2017)**

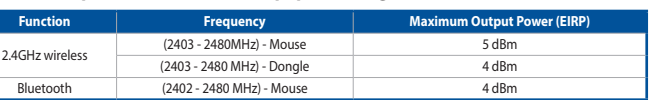

**English** ASUSTeK Computer Inc. hereby declares that this device is in compliance with the essential requirements and other relevant provisions of related<br>Directives. Full text of EU declaration of conformity is available

## **Горячая линия Службы технической поддержки в России:**

Бесплатный федеральный номер для звонков по России: 8-800-100-2787 Номер для пользователей в Москве: +7(495)231-1999

Время работы: Пн-Пт, 09:00 - 21:00 (по московскому времени)

**Официальные сайты ASUS в России:**

www.asus.com/ru/support

**NCC: Taiwan Wireless Statement**

.<br>nal couvert par le réseau.

低功率射頻器材技術規範

響附近雷達系統之操作。

 $\mathbb{Z}$ 

 $\bigcircled{\!\!\!\!\!\!}\,\bigcirc$ 

**Précautions d'emploi de l'appareil :**

d. Tenez cet appareil à distance du ventre des femmes enceintes et du bas-ventre des adolescents.

**Simplified UKCA Declaration of Conformity**

**Radio Frequency (RF) Exposure Information**

### **Informations concernant l'exposition aux fréquences radio (RF)**

Accessories that came with this product have been designed and verified for the use in connection with this product. Never use accessories for other products to prevent the risk of electric shock or fire.

付属品は本製品専用です。 本製品を使用の際には、 必ず製品パッケージに付属のものをお使いください。 また、 付属品は絶対他の製品には使 用しないでください。 製品破損もしくは、 火災や感電の原因となる場合があります。

## **Notices**

# **Limitation of Liability**

**REACH**

**Proper disposal**

**College** 

10 China RoHS EFUP<br>Labelling - 10 Years

DO NOT throw the device in fire. DO NOT short circuit the contacts.

DO NOT disassemble the device.

部件名称 しんしん 有害物质

**ASUS Recycling/Takeback Services**

## **Federal Communications Commission Statement**

• Reorient or relocate the receiving antenna.

a. Soyez particulièrement vigilant quant à votre sécurité lors de l'utilisation de cet appareil dans certains lieux (les aéroports, les hôpitaux, les<br>stations-service et les garages professionnels).<br>b. Évitez d'utiliser ce

• Increase the separation between the equipment and receiver. • Connect the equipment to an outlet on a circuit different from that to which the receiver is connected.

• Consult the dealer or an experienced radio/TV technician for help.

铅 (Pb) 汞 (Hg) 镉 (Cd) 六价铬 (Cr (VI)) 多溴联苯 (PBB) 多溴二苯醚 (PBDE)

鉛 (Pb) 汞 (Hg) 銿 (Cd) 六價鉻 (Cr+6) 多溴聯苯 (PBB) 多溴二苯醚 (PBDE)

·<br>由子电气产品有害物质限制使用标识:图中之数字为产品之环保使用期限。仅指电子电气产品中含有的有害

印刷电路板及其电子组件 × ○ ○ ○ ○ ○ 外壳 ○ ○ ○ ○ ○ ○ 外部信号连接头及线材 ○ ○ ○ ○ ○ ○ 其它 × ○ ○ ○ ○ ○

本表格依據 SJ/T 11364 的規定編制。

○:表示該有害物質在該部件所有均質材料中的含量均在 GB/T 26572 規定的限量要求以下。

備註:此產品所標示之環保使用期限,係指在一般正常使用狀況下。

單元 しゅうしょう しゅうしょう 限用物質及其化學符號

備考 1. "O" 係指該項限用物質之百分比含量未超出百分比含量基準值

物質不致發生外洩或突變,從而對環境造成汙染或對人身、財產造成嚴重損害的期限。

\*:表示该有害物质至少在该部件的某一均质材料中的含量超出 GB/T 26572 规定的限量要求,然该部件仍符合欧盟指令 2011/65/EU 的规范。<br>-

備考 2. "-"係指該項限用物質為排除項目。

限用物質及其化學符號:

## **Compliance Statement of Innovation, Science and Economic Development Canada (ISED)**

**Safety Guidelines** Keep the device away from liquid, humidity, or moisture. Operate the device only within the specific temperature range of 0°C(32°F) to 40°C(104°F). When the<br>device exceeds the maximum temperature, unplug or switch off the 安全說明

- 此滑鼠只應在溫度不高於 40°C(104°F)的環境下使用。

- 安装錯誤型號的雷洲可能會導致爆炸

**Déclaration de conformité de Innovation, Sciences et Développement économique Canada (ISED)**